## Comment consulter l'historique d'une page, valider ou annuler une modification sur la Wikiversité ?

1. Pour consulter l'historique sur la Wikiversité, il faut cliquer sur l'onglet situé à droite de **Modifier le Wikicode**.

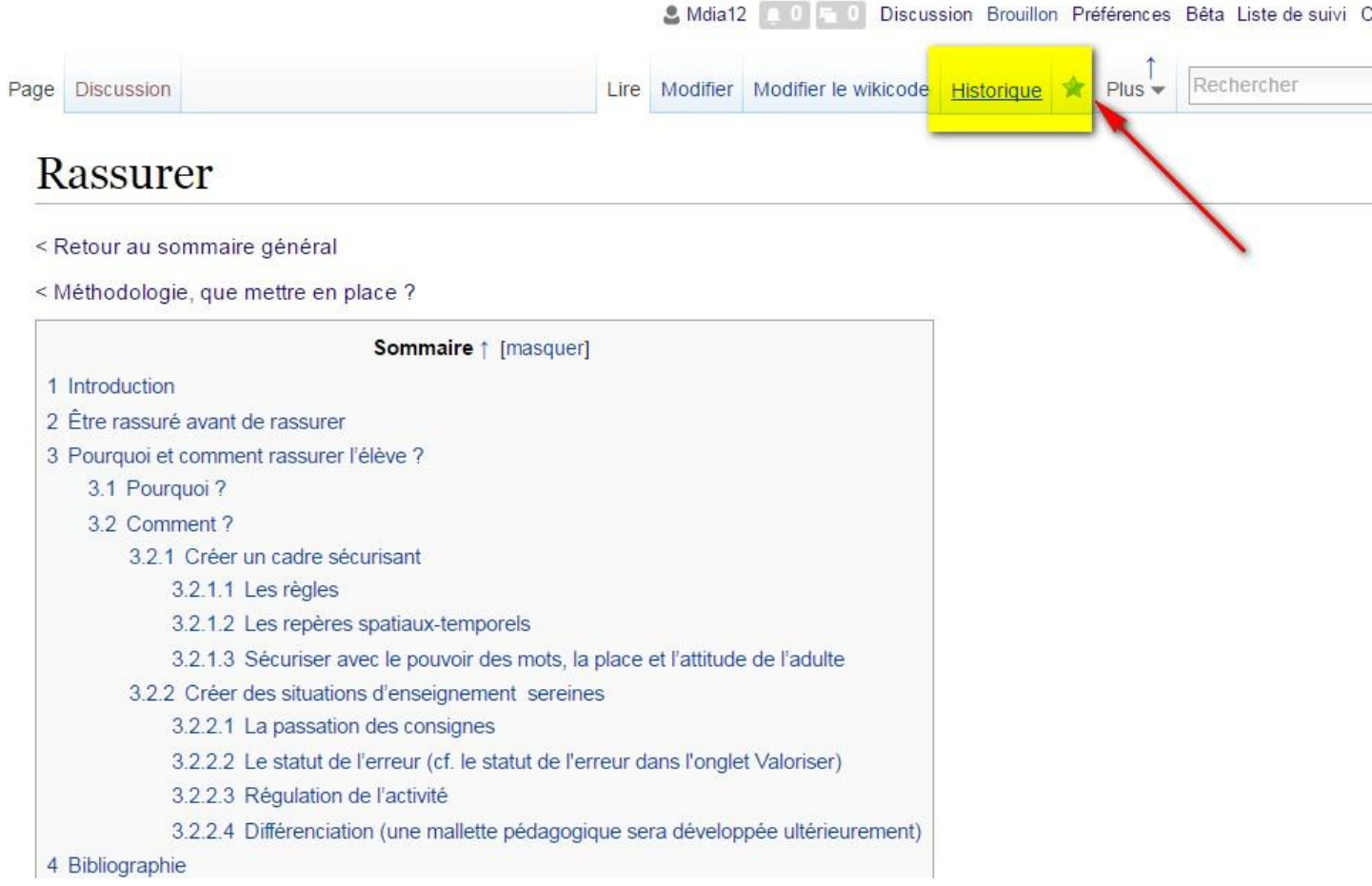

2. Une fois dans la page, vous avez la possibilité de comparer les versions sélectionnées grâce aux options « diff », et « actu » situées en bas du bouton « **Comparer les versions sélectionnées »**.

Légende : (actu) = différence avec la version actuelle (diff) = différence avec la version précédente m = modification mineure Coloration : Rose : IP Bleu : Utilisateur Jaune : Administrateur Vert : Bot

Comparer les versions sélectionnées

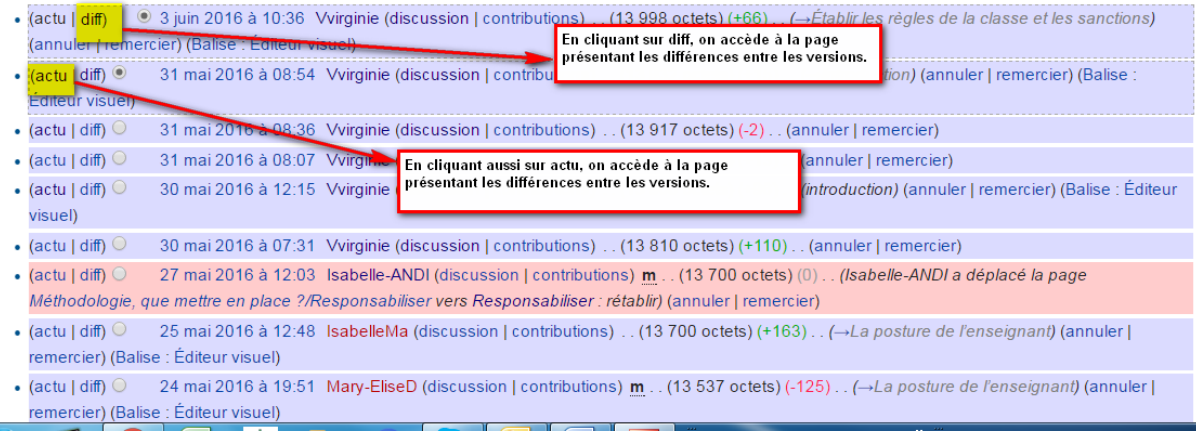

3. En cliquant sur « diff » ou « actu », on peut donc voir toutes les modifications qui ont été effectuées sur une ou plusieurs lignes, la date à laquelle elles ont été faites et la personne qui les a effectuées.

## Responsabiliser : Différence entre versions

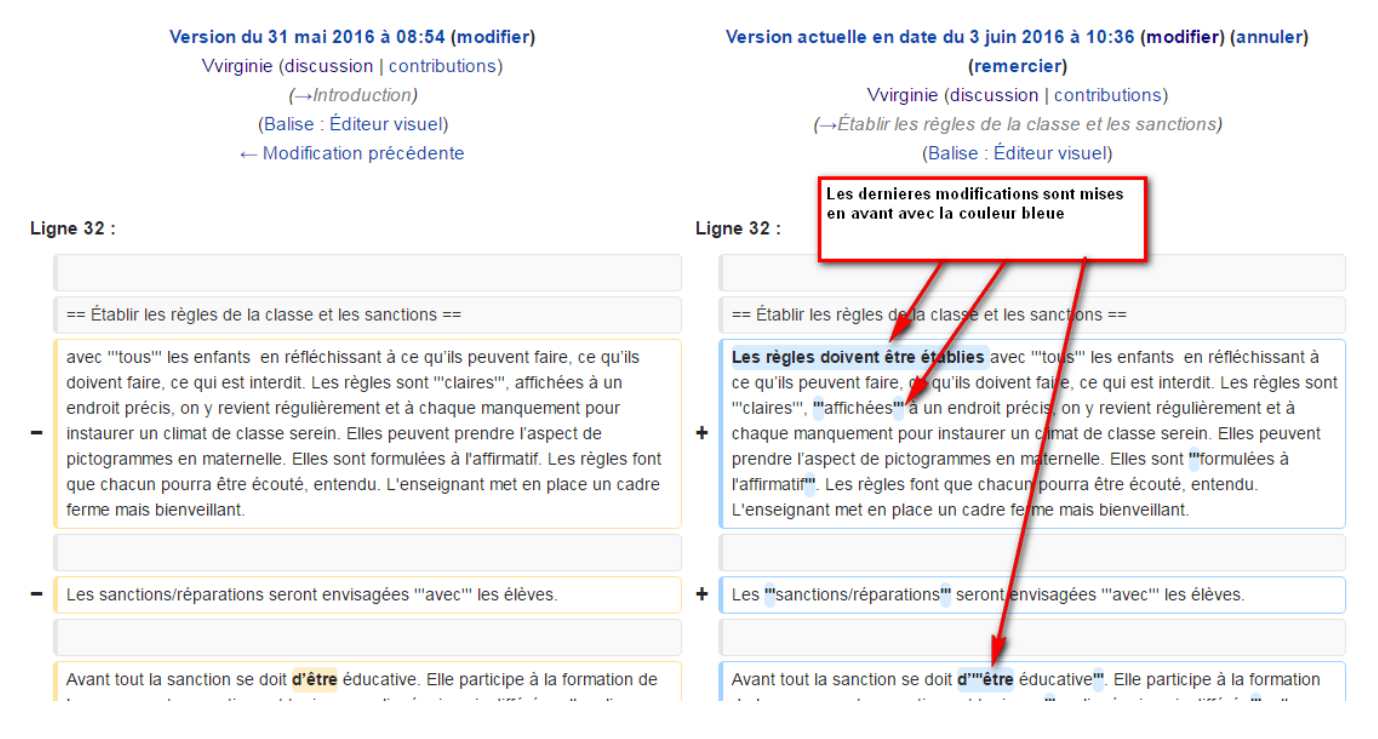

1. Si vous êtes satisfait de la modification apportée par un contributeur, il faut cliquer sur le lien (remercier). De ce fait, l'auteur de la modification reçoit une notification de remerciement. Dans le cas contraire, vous pouvez toujours annuler la modification apportée au contenu en cliquant sur le lien (annuler).

Le fait de cliquer sur (annuler) rétablit la modification précédente et ouvre la fenêtre de modification en mode prévisualisation. Il est possible d'ajouter une raison dans le résumé.

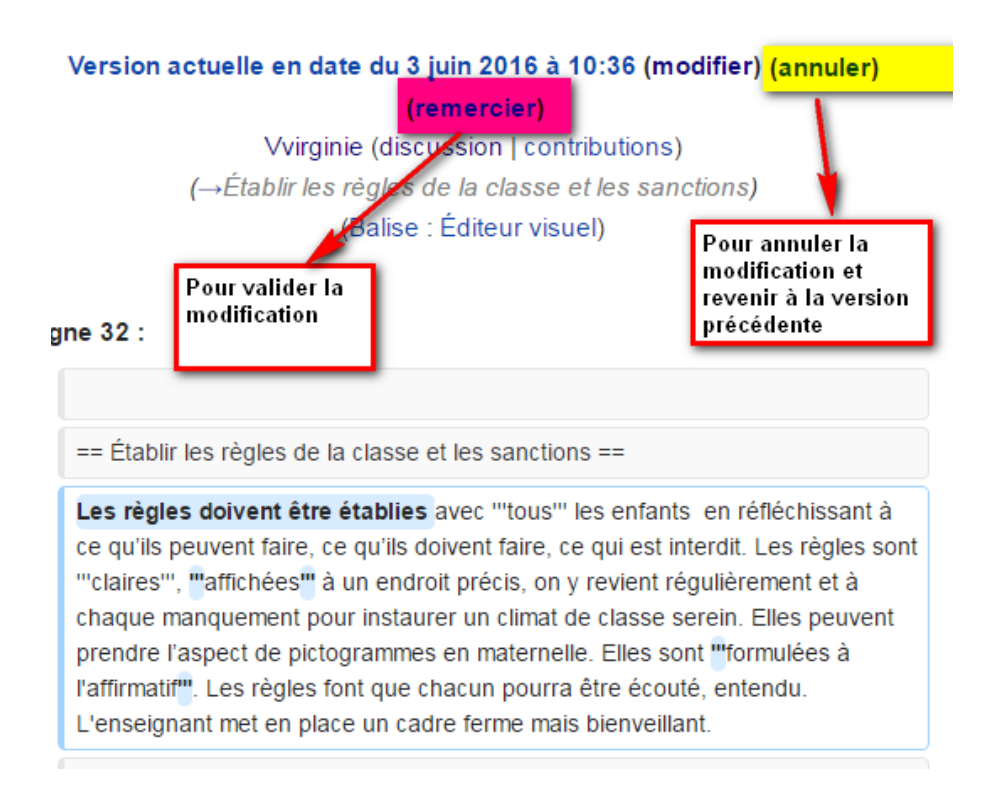

## Préconisation :

Pour chaque modification, pensez à renseigner de manière synthétique mais explicite la partie « Résumé » qui apparaît lorsque vous enregistrez vos modifications.

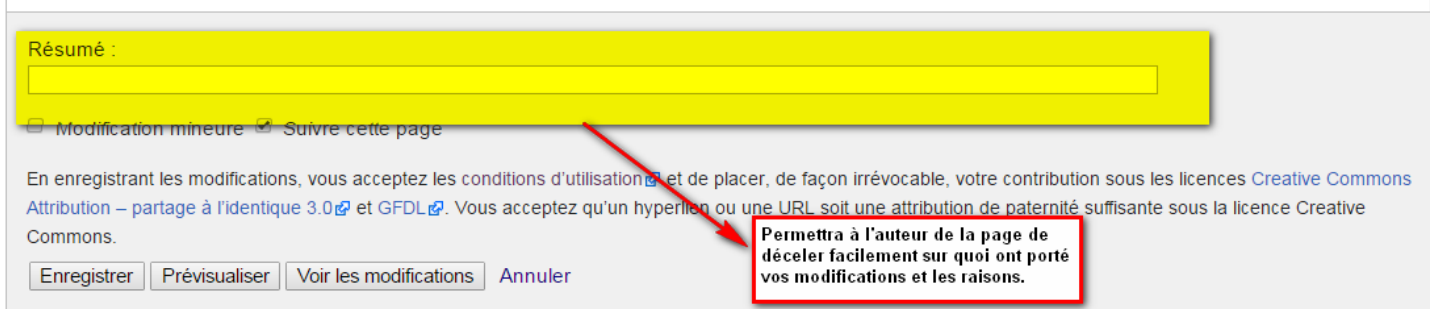

L'idéal, lorsque vous souhaitez faire des modifications de forme (style des titres, ajout de titres ou ajout de liens…) et de fond (le contenu lui-même) serait de dissocier les modifications en les regroupant par type de modification. Cette démarche permet d'éviter tout malentendu dans la validation ou l'annulation d'une modification par l'auteur de la page.

Exemple : je souhaite modifier les niveaux de titres, ajouter 3 liens et ajouter du contenu.

 Je vais modifier les titres et enregistrer ma modification. Dans le résumé je note : « style de titre : passage de titre 2 à titre 1 ».

- J'ajoute des liens sur des mots pour renvoyer à un autre site ou à d'autres pages du site. Puis j'enregistre ma modification et je note : « ajout lien vers…. »
- Je fais ma dernière modification en ajoutant et modifiant du contenu. J'enregistre et je note dans le résumé : « modification contenu ».

Ainsi, si je souhaite uniquement supprimer la modification sur les liens, j'aurai juste à annuler cette modification. Alors que si j'avais tout modifié en une seule fois, j'aurai dû annuler tout le travail ou retourner changer tous les liens pour ne pas annuler le reste.